# Nexus 9000の外部ノードとのVXLAN eBGPピア リングの設定

内容 はじめに 前提条件 要件 使用するコンポーネント トポロジ リーク用のBL設定: 外部ルータへのルートの確認 設定 専用ループバックの作成 設定 BGPでのループバックのアドバタイズ 設定 確認 ルートがリーフVTEPのBGPテナントVRFにインポートされていることを確認します。 ルートがリーフVTEPのBGP L2VPNにインポートされていることを確認します。 BLテナントVRFで受信したルートがインポートされていることを確認します ルートがBLデフォルトVRFで受信されてインポートされていることを確認します。 リーフでのeBGPピアリングの設定 設定 外部ルータ(EXT-R)でのeBGPピアリングの設定 設定 手順の概要 リーフ EXT-R 確認 リーフでのeBGPネイバーの確認 外部ルータでのeBGPネイバーの確認

## はじめに

このドキュメントでは、VTEPと外部ノード間のeBGPピアリングを設定する方法について説明し ます。

## 前提条件

既存のVXLAN環境。

要件

次の項目に関する知識があることが推奨されます。

- NXOSプラットフォーム
- QoS
- Elamの理解
- VXLAN VRFレイキング

## 使用するコンポーネント

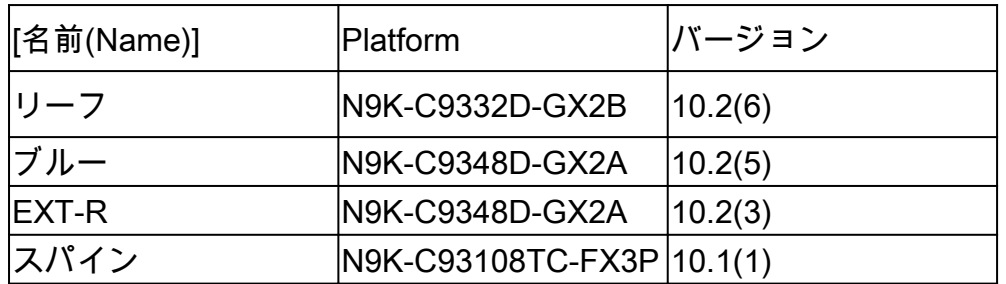

"このドキュメントの情報は、特定のラボ環境にあるデバイスに基づいて作成されました。このド キュメントで使用するすべてのデバイスは、クリアな(デフォルト)設定で作業を開始していま す。稼働中のネットワークで作業を行う場合、コマンドの影響について十分に理解したうえで作 業してください」

トポロジ

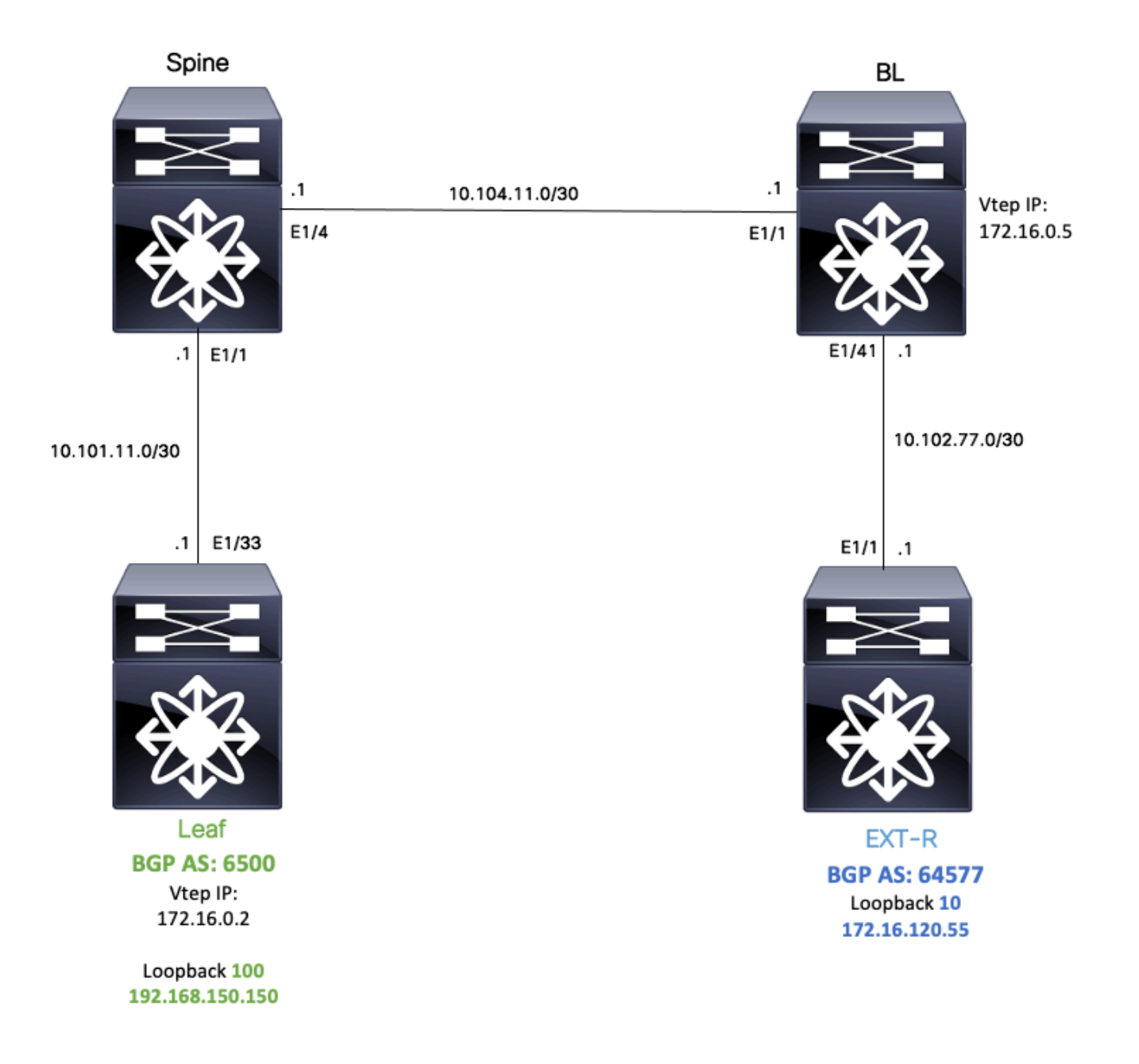

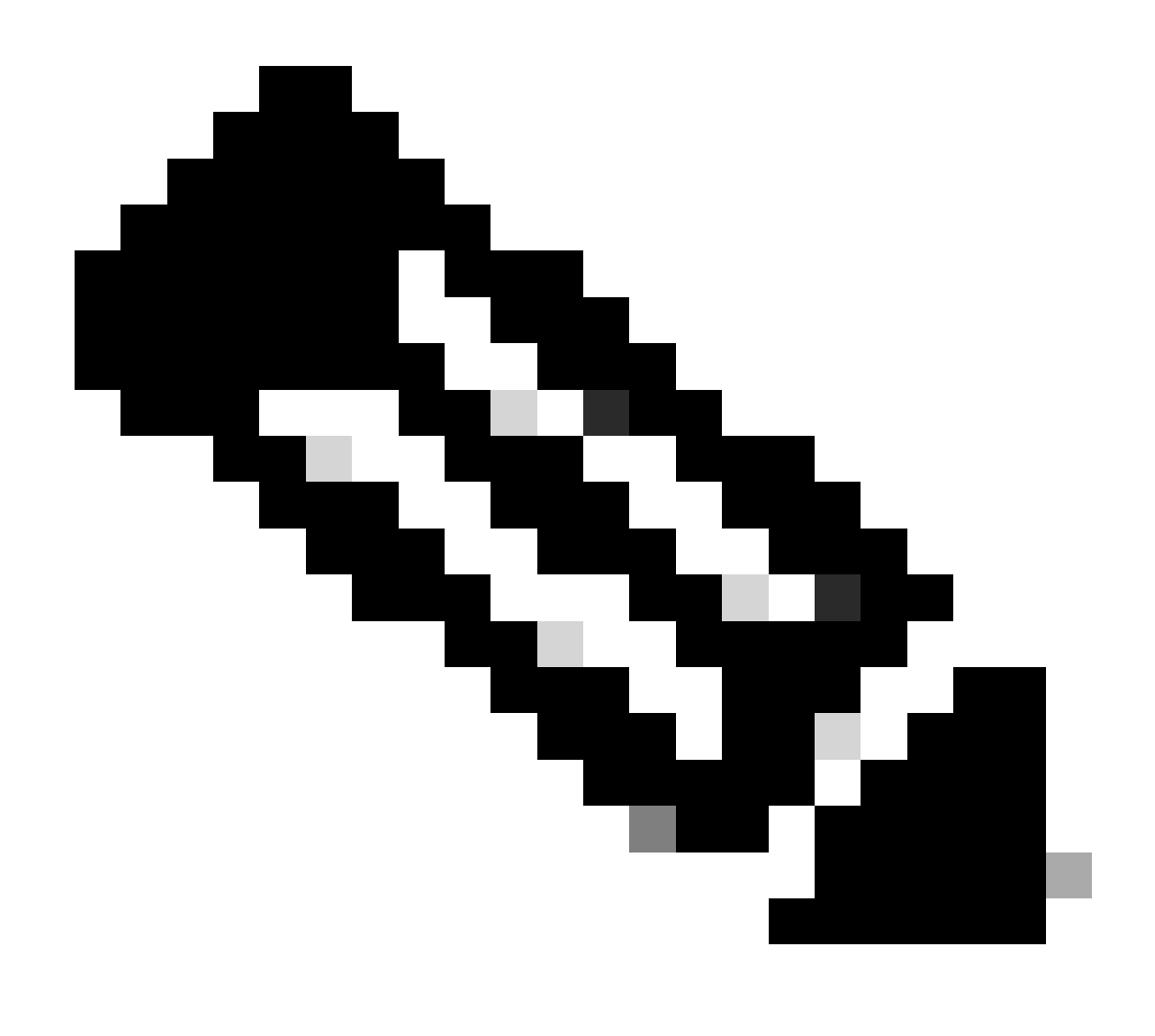

注:この例では、eBGPピアリングセッションをリーフ(vtep)とEXT-R(外部デバイス、 VXLANファブリック外)の間に設定します。

この例では、BLはデフォルトのVRFでOSPFを介してEXT-R IPを認識し、VXLANを介してLEAF loopback 100 IPを認識しています。このIPはデフォルトのVRFでOSPFに再配布されます。

このリークを実行するには、「NexusスイッチでのVXLAN VRFリークの設定と確認」の手順を参 照してください。[https://www.cisco.com/c/en/us/support/docs/switches/nexus-9000-series](https://www.cisco.com/c/en/us/support/docs/switches/nexus-9000-series-switches/221709-configure-and-verify-vxlan-vrf-leaking-o.html)[switches/221709-configure-and-verify-vxlan-vrf-leaking-o.html](https://www.cisco.com/c/en/us/support/docs/switches/nexus-9000-series-switches/221709-configure-and-verify-vxlan-vrf-leaking-o.html)

このドキュメントを簡素化するために、BLでのVRFリーク設定の概要を次に示します。

リーク用のBL設定:

ip prefix-list VXLAN-VRF-default-to-Tenant permit 172.16.120.55/32

route-map VXLAN-VRF-default-to-Tenant match ip address prefix-list VXLAN-VRF-default-to-Tenant ip prefix-list VXLAN-VRF-Tenant-to-default permit 192.168.150.150/32 route-map VXLAN-VRF-Tenant-to-default match ip address prefix-list VXLAN-VRF-Tenant-to-default route-map BGP-OSPF match ip address prefix-list VXLAN-VRF-Tenant-to-default match route-type internal router bgp 65000 address-family ipv4 unicast redistribute ospf 1 route-map VXLAN-VRF-default-to-Tenant vrf context tenant-a address-family ipv4 unicast import vrf default map VXLAN-VRF-default-to-Tenant advertise-vpn vrf context tenant-a address-family ipv4 unicast export vrf default map VXLAN-VRF-Tenant-to-default allow-vpn router ospf 1

### 外部ルータへのルートの確認

redistribute bgp 65000 route-map BGP-OSPF

最初の手順では、VTEPに外部ルータへのルートが存在するかどうかを確認します。

この例では、BLはルート172.16.120.55をデフォルトVRFからテナントVRFにリークし、それを リーフにアドバタイズしています。

LEAF# show ip route 172.16.120.55 vrf tenant-a IP Route Table for VRF "tenant-a" '\*' denotes best ucast next-hop '\*\*' denotes best mcast next-hop '[x/y]' denotes [preference/metric] '%<string>' in via output denotes VRF <string>

172.16.120.55/32, ubest/mbest: 1/0 \*via 172.16.0.5%default, [200/2], 00:16:01, bgp-65000, internal, tag 65000, segid: 303030 tunnelid: 0xa

### 設定

Nexus 9000では、VTEPと外部ルータ間でeBGPピアリングがサポートされます。

このピアリングを可能にするには、VTEPの専用ループバックを設定する必要があります。

### 設定

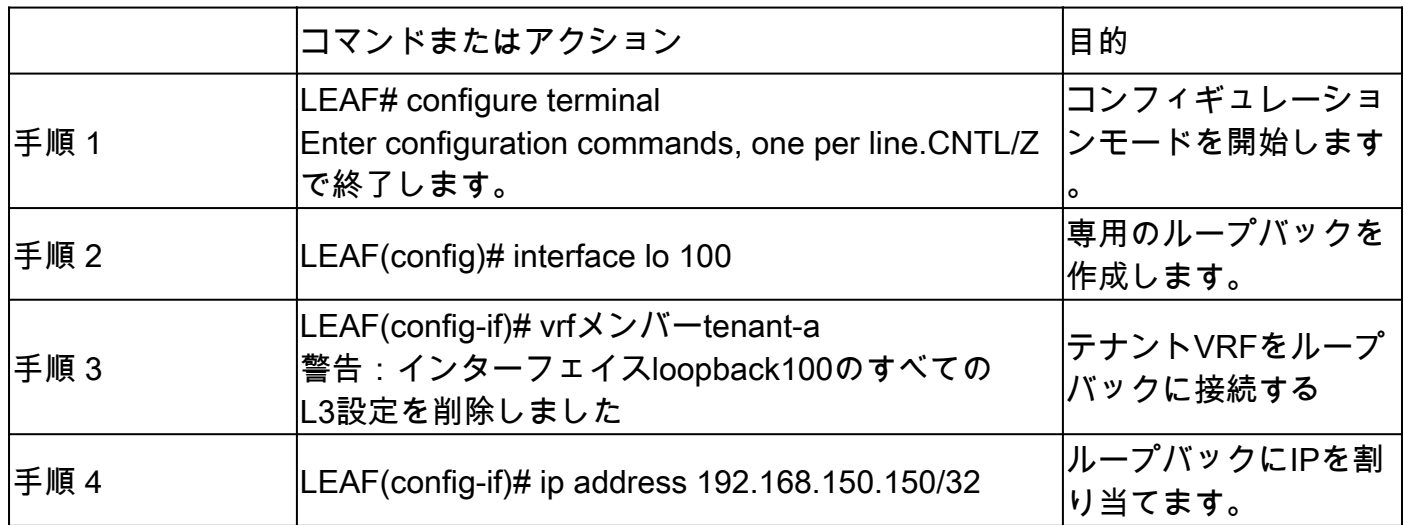

### BGPでのループバックのアドバタイズ

作成された専用のループバックは、外部ルータに到達するためにBGPでアドバタイズする必要が あります。

### 設定

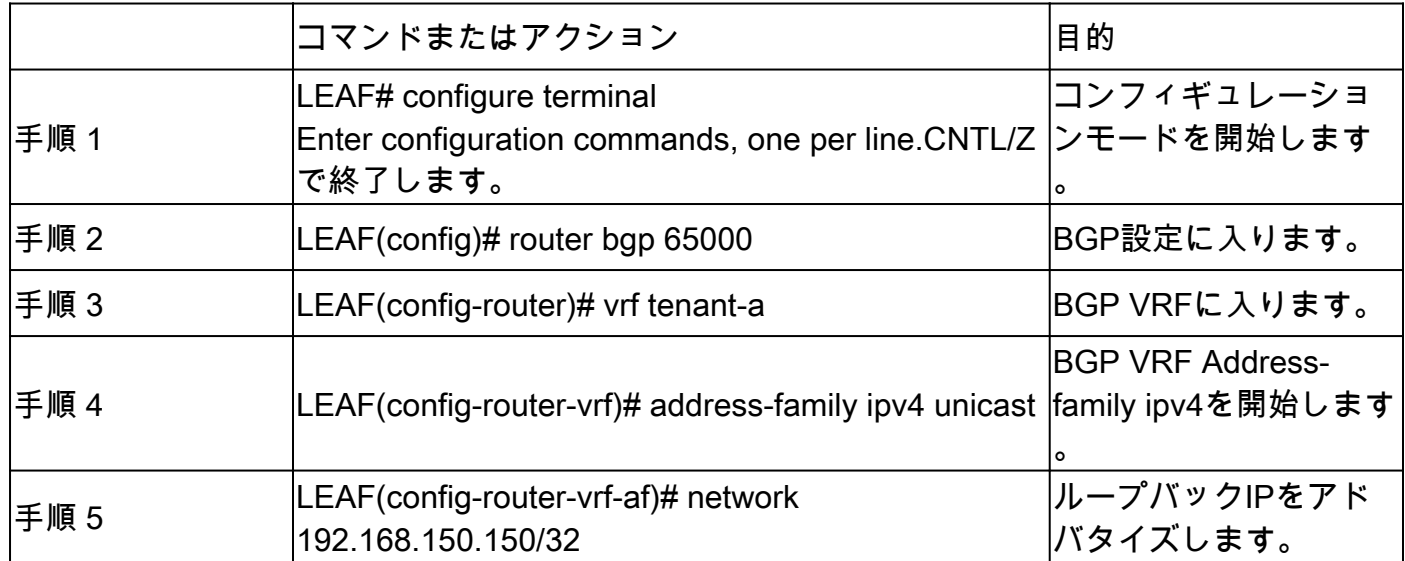

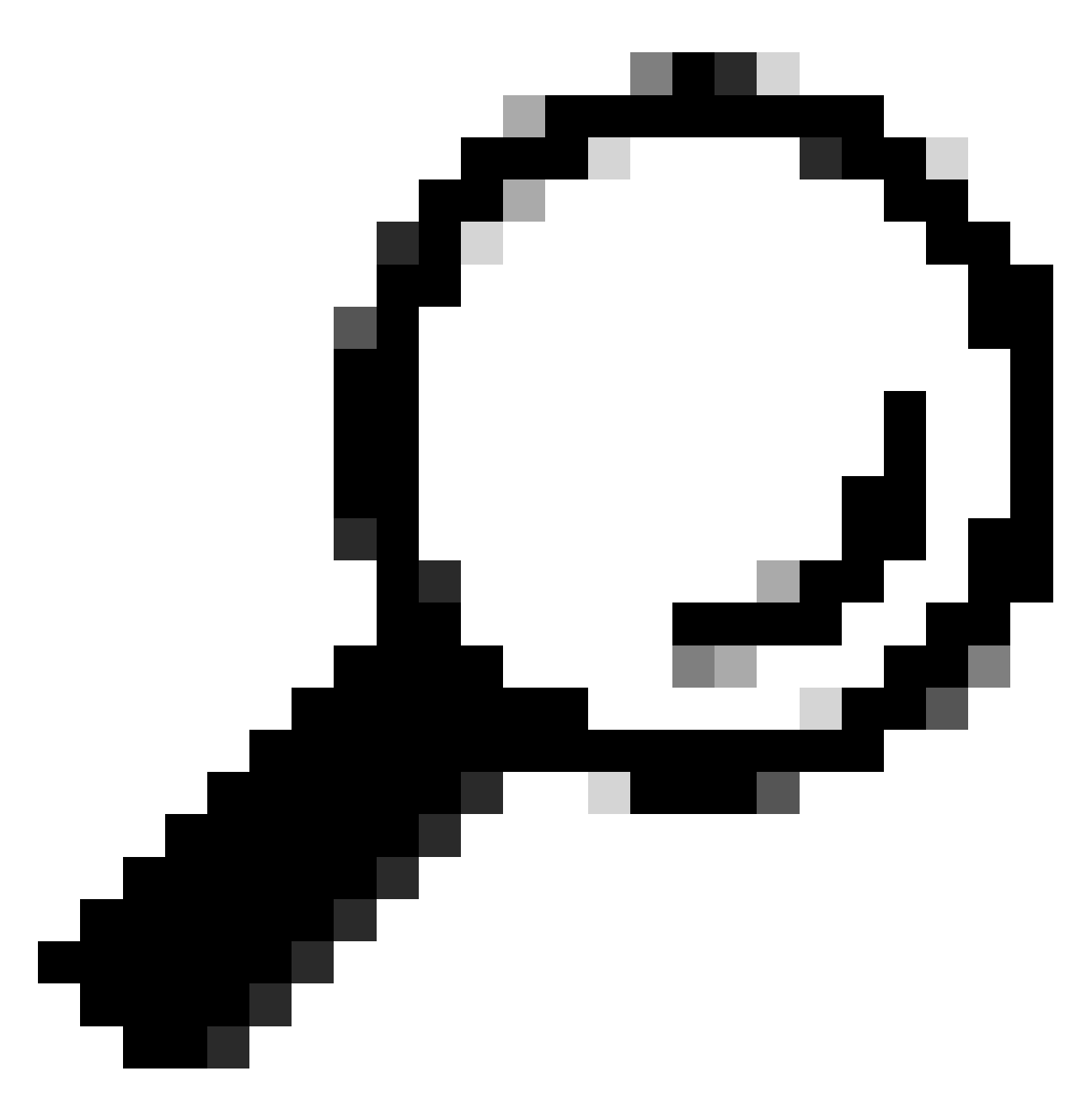

ヒント:BGPアドバタイズメントは、ルートマップを使用して行ったり、redistribute directを使用してアドバタイズすることもできます。

確認

ルートがリーフVTEPのBGPテナントVRFにインポートされていることを確認します。

LEAF# show ip bgp 192.168.150.150 vrf tenant-a BGP routing table information for VRF tenant-a, address family IPv4 Unicast BGP routing table entry for 192.168.150.150/32, version 20 Paths: (1 available, best #1) Flags: (0x80c0002) (high32 0x000020) on xmit-list, is not in urib, exported vpn: version 25, (0x00000000100002) on xmit-list

Advertised path-id 1, VPN AF advertised path-id 1 Path type: local, path is valid, is best path, no labeled nexthop, is extd Imported to 1 destination(s) Imported paths list: tenant-b AS-Path: NONE, path locally originated 0.0.0.0 (metric 0) from 0.0.0.0 (192.168.150.150) Origin IGP, MED not set, localpref 100, weight 32768 Extcommunity: RT:1:1 RT:65000:303030

VRF advertise information: Path-id 1 not advertised to any peer

VPN AF advertise information: Path-id 1 not advertised to any peer

#### ルートがリーフVTEPのBGP L2VPNにインポートされていることを確認します。

LEAF# sh bgp l2vpn evpn 192.168.150.150 BGP routing table information for VRF default, address family L2VPN EVPN Route Distinguisher: 172.16.0.2:3 (L3VNI 303030) BGP routing table entry for [5]:[0]:[0]:[32]:[192.168.150.150]/224, version 59 Paths: (1 available, best #1) Flags: (0x000002) (high32 00000000) on xmit-list, is not in l2rib/evpn

Advertised path-id 1 Path type: local, path is valid, is best path, no labeled nexthop Gateway IP: 0.0.0.0 AS-Path: NONE, path locally originated 172.16.0.2 (metric 0) from 0.0.0.0 (172.16.0.2) Origin IGP, MED not set, localpref 100, weight 32768 Received label 303030 Extcommunity: RT:65000:303030 ENCAP:8 Router MAC:9c54.1651.5cd7

Path-id 1 advertised to peers: 10.101.11.1

#### BLテナントVRFで受信したルートがインポートされていることを確認します

BL# show ip route 192.168.150.150 vrf tenant-a IP Route Table for VRF "tenant-a" '\*' denotes best ucast next-hop '\*\*' denotes best mcast next-hop '[x/y]' denotes [preference/metric] '%<string>' in via output denotes VRF <string>

192.168.150.150/32, ubest/mbest: 1/0 \*via 172.16.0.2%default, [200/0], 00:01:13, bgp-65000, internal, tag 65000, segid: 303030 tunnelid: Oxa ルートがBLデフォルトVRFで受信されてインポートされていることを確認します。

外部ルータはデフォルトVRFを介して認識されるため、VTEPループバックIPをBL上のデフォル トVRFにインポートする必要があります。

BL(config-router-vrf-neighbor)# show ip route 192.168.150.150 IP Route Table for VRF "default" '\*' denotes best ucast next-hop '\*\*' denotes best mcast next-hop '[x/y]' denotes [preference/metric] '%<string>' in via output denotes VRF <string>

192.168.150.150/32, ubest/mbest: 1/0 \*via 172.16.0.2, [200/0], 00:12:16, bgp-65000, internal, tag 65000, segid: 303030 tunnelid: 0xac100002

## リーフでのeBGPピアリングの設定

専用ループバックが作成されると、eBGPピアリングをBGP VRFで実行できます。

#### 設定

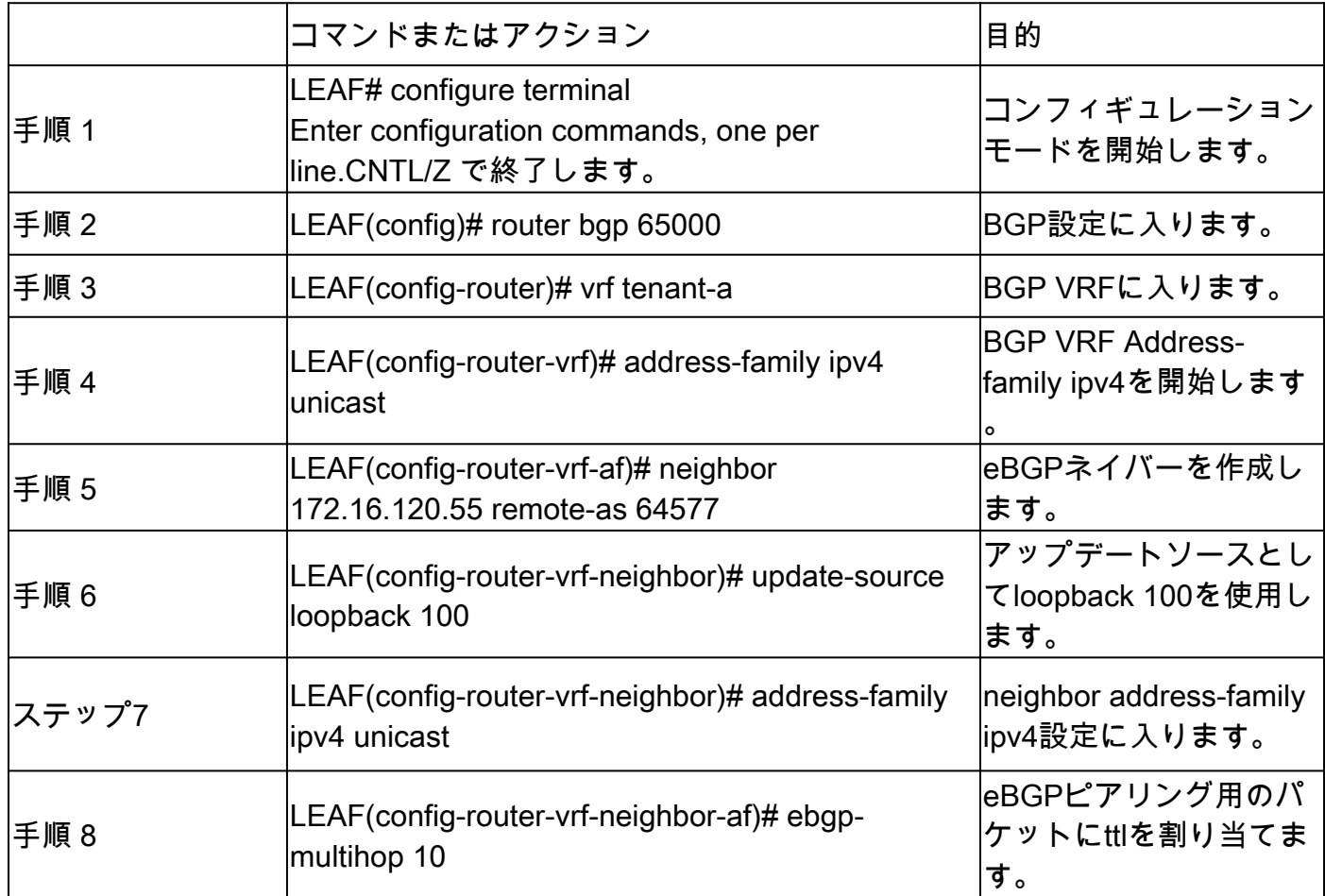

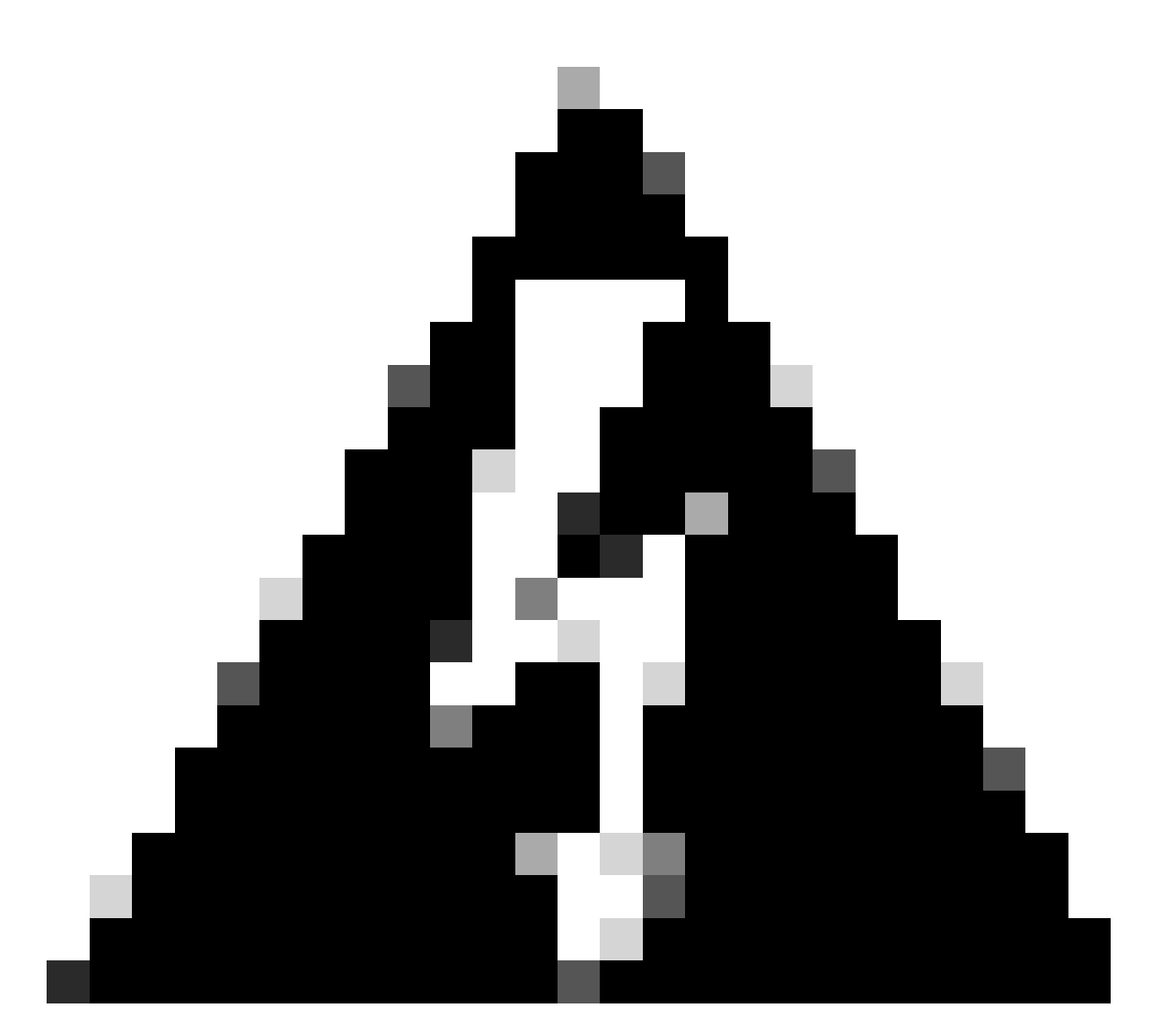

警告:専用ループバックのアップデートソースの使用は必須です。

## 外部ルータ(EXT-R)でのeBGPピアリングの設定

専用ループバックが作成されると、eBGPピアリングをBGP VRFで実行できます。

設定

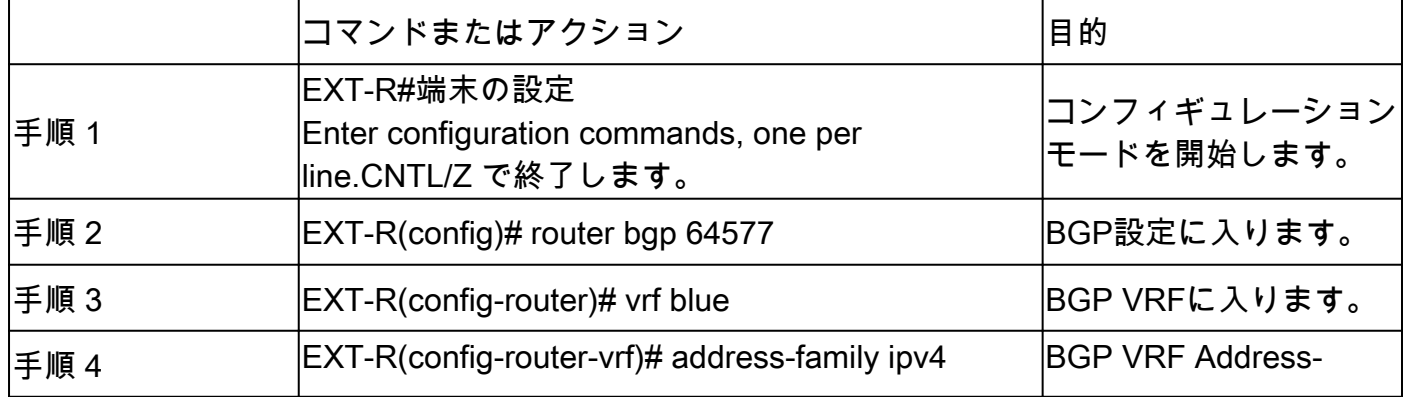

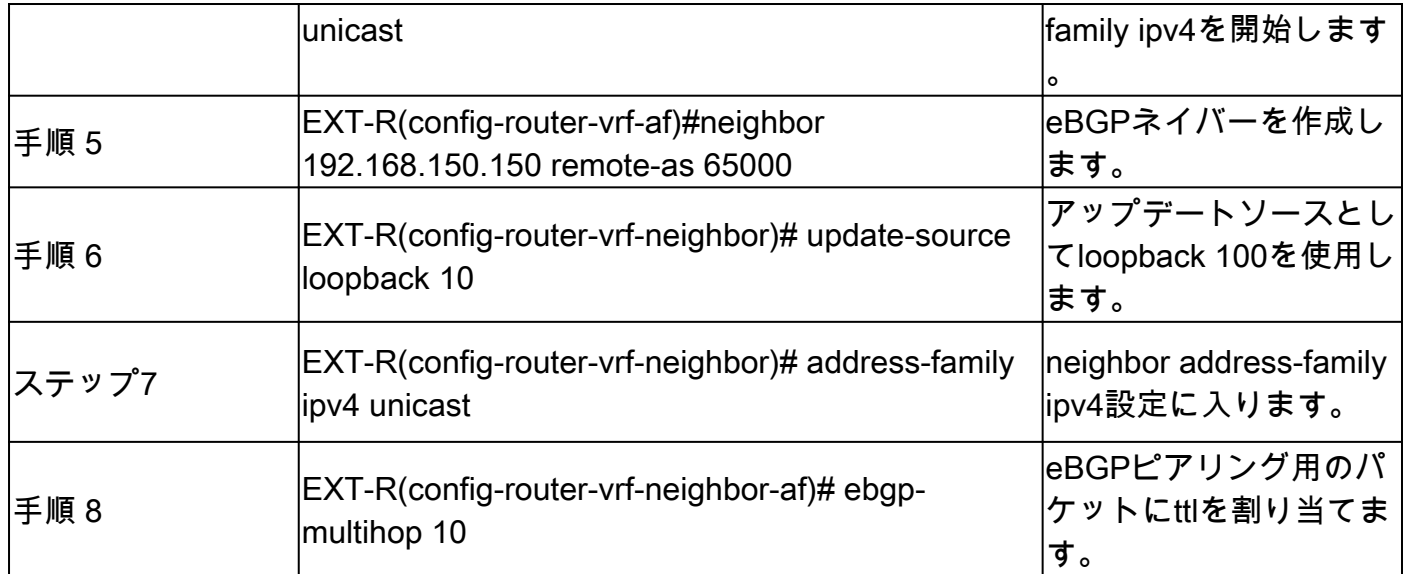

### 手順の概要

リーフ

- 1. configure terminal
- 2. インターフェイスlo 100
- 3. vrfメンバーテナントa
- 4. ip address 192.168.150.150/32
- 5. router bgp 65000
- 6. vrfテナントa
- 7. address-family ipv4 unicast
- 8. network 192.168.150.150/32
- 9. ネイバー172.16.120.55
- 10. リモートAS 64577
- 11. update-sourceループバック100
- 12. address-family ipv4 unicast
- 13. ebgpマルチホップ10

EXT-R

- 1. configure terminal
- 2. router bgp 64577
- 3. VRF青
- 4. address-family ipv4 unicast
- 5. ネイバー172.16.120.55
- 6. リモートAS 64577
- 7. update-sourceループバック100
- 8. address-family ipv4 unicast
- 9. ebgpマルチホップ10

#### リーフでのeBGPネイバーの確認

LEAF# show ip bgp summary vrf tenant-a BGP summary information for VRF tenant-a, address family IPv4 Unicast BGP router identifier 192.168.150.150, local AS number 65000 BGP table version is 23, IPv4 Unicast config peers 1, capable peers 1 13 network entries and 14 paths using 2436 bytes of memory BGP attribute entries [8/2816], BGP AS path entries [0/0] BGP community entries [0/0], BGP clusterlist entries [3/12]

Neighbor V AS MsgRcvd MsgSent TblVer InQ OutQ Up/Down State/PfxRcd 172.16.120.55 4 64577 6 6 23 0 0 00:00:27 0

#### 外部ルータでのeBGPネイバーの確認

EXT-R(config-router-vrf-neighbor)# show ip bgp summary vrf blue BGP summary information for VRF blue, address family IPv4 Unicast BGP router identifier 172.16.120.55, local AS number 64577 BGP table version is 15, IPv4 Unicast config peers 1, capable peers 1 13 network entries and 13 paths using 3588 bytes of memory BGP attribute entries [2/704], BGP AS path entries [1/6] BGP community entries [0/0], BGP clusterlist entries [0/0]

Neighbor V AS MsgRcvd MsgSent TblVer InQ OutQ Up/Down State/PfxRcd 192.168.150.150 4 65000 13 6 15 0 0 00:00:48 13

翻訳について

シスコは世界中のユーザにそれぞれの言語でサポート コンテンツを提供するために、機械と人に よる翻訳を組み合わせて、本ドキュメントを翻訳しています。ただし、最高度の機械翻訳であっ ても、専門家による翻訳のような正確性は確保されません。シスコは、これら翻訳の正確性につ いて法的責任を負いません。原典である英語版(リンクからアクセス可能)もあわせて参照する ことを推奨します。